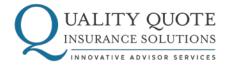

## TERM QUOTER INSTRUCTIONS FOR USE:

- 1. Go to www.qualityquotesolutions.com.
- 2. From the Resources page, select Agent Tools.
- 3. Select Term Quoter by clicking Access Now.
- 4. From the sign-in box, select NEW sign up for an account. If you already have an account or created one for iGO (you can use that same account), skip to #10.
- 5. Fill out your name, email address, and security questions.
- 6. You'll receive an email from pipepass@ipipeline.com.
- 7. Click the link in the email you receive to activate your user profile.
- 8. Create and confirm your password.
- 9. Your username will appear on the next screen.
- 10. Go back to the Term Quoter and enter your username and password.
- 11. Fill out as much of the form as you are able/would like to and click View All Quotes.

Please direct any questions or concerns about your cases to: Advisor Services: inquiry@qualityquotesolutions.com or (844) 879-7747 ext. 4

WWW.QUALITYQUOTESOLUTIONS.COM

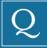

425 California St | Suite 400 | San Francisco, CA 94104 12819 SE 38th Street | Suite 579 | Bellevue, WA 98006

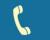

844.TRY.QQIS 844.TRY.QQIS (Fax)